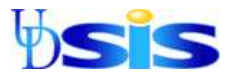

## **UDSIS Student Center Privacy Settings**

UDSIS is the University of Delaware's computerized Student Information system. This document shows how to edit privacy settings regarding the release of personally identifiable information. For a complete review of privacy issues and the Family Educational Rights & Privacy Act of 1974 (FERPA), see <http://www.udel.edu/registrar/policies-procedures/ferpa.html>.

- 1) Log into UDSIS <http://www.udel.edu/udsis-student>.
- 2) On your Student Center home page, under "Personal Information", click **Privacy Settings**.

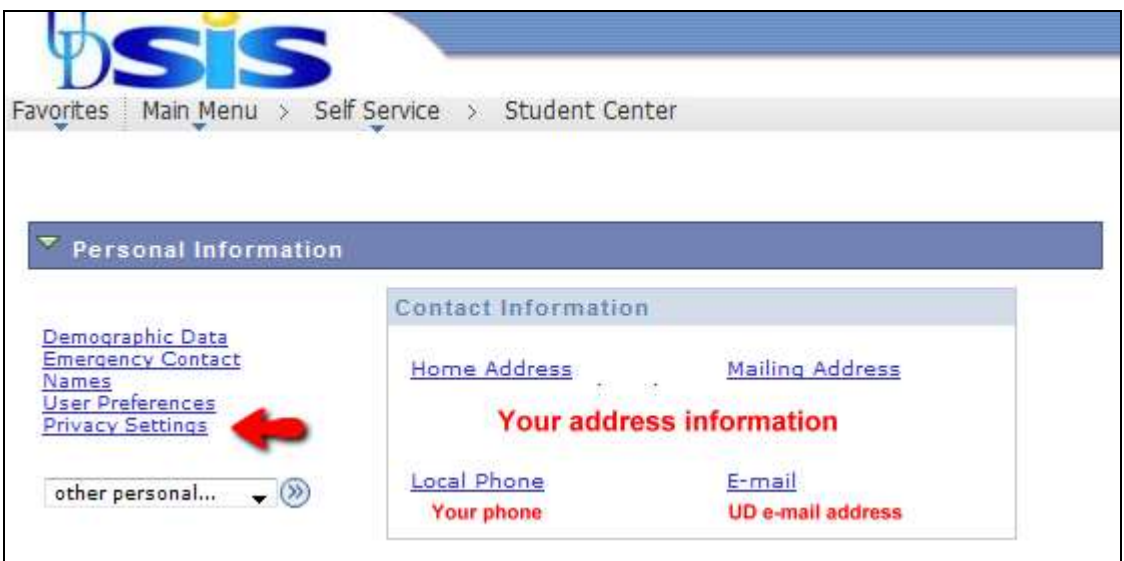

3) The **FERPA Restrictions** page shows any restrictions you have set regarding your personal information. As seen below, **Home** and **Mailing** Addresses, along with **Date of Birth**, **Cellular** and **Home** phones are all restricted.

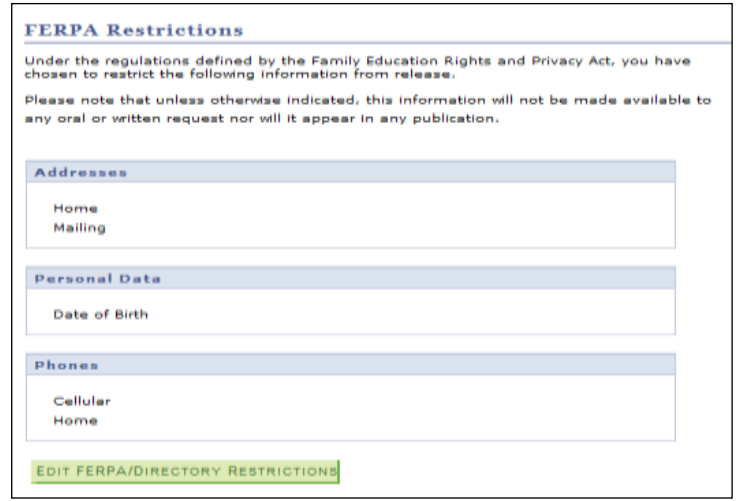

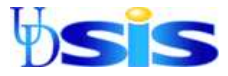

4) To add/edit restrictions, click the **EDIT FERPA/ DIRECTORY RESTRICTIONS** button at the

bottom of the page and follow screen directions.

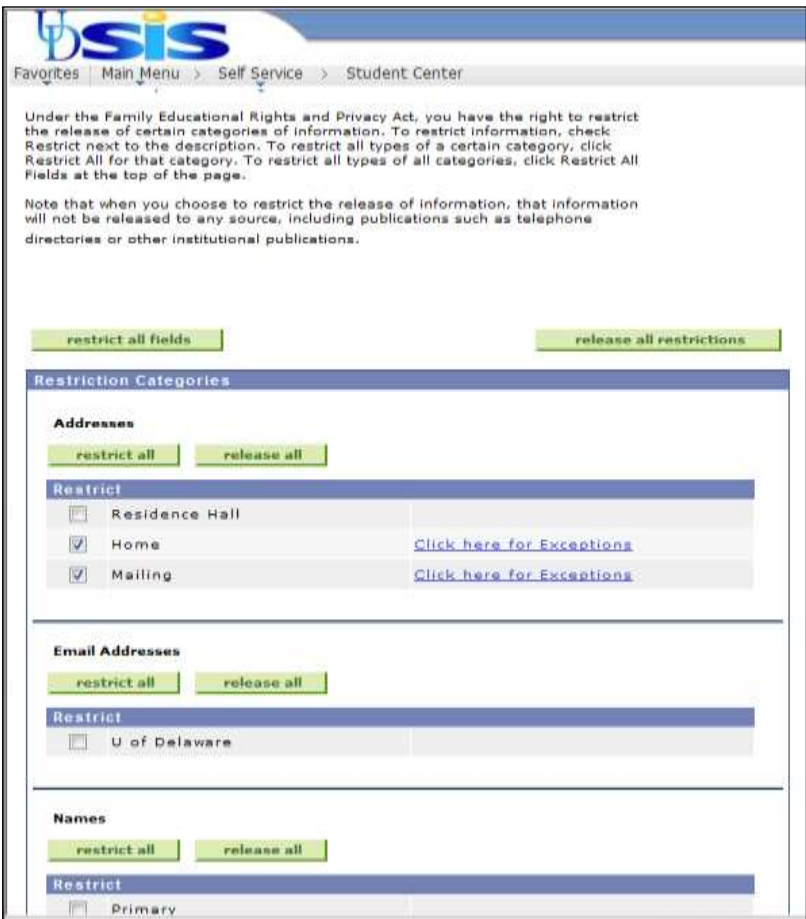

5) If you want to release **Dean's List** and **Graduation** information to publication, click the link **Click here for Exceptions** on ANY of your restriction lines to arrive at the following page:

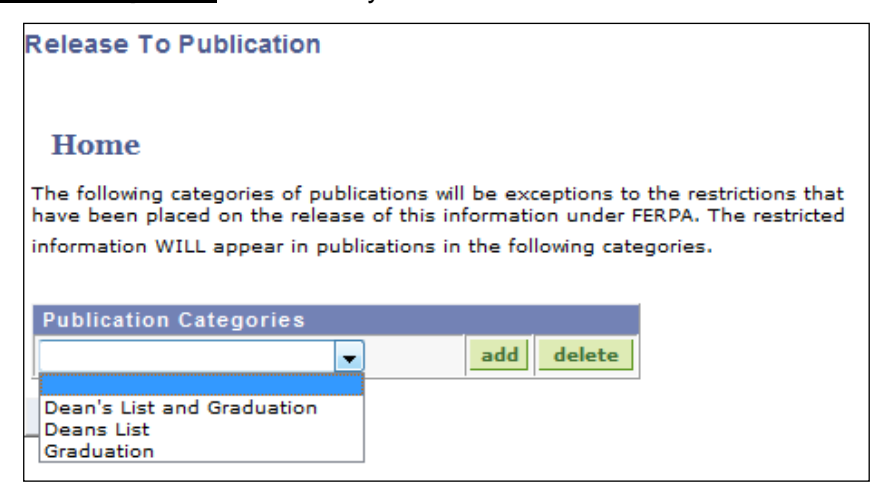

6) To allow release of your name for Dean's List and/or Graduation publication, choose the desired dropdown item and click the **add button** to indicate you **want** to release this information.